## **Stanford University IT Services**

Directions to update cost centers and other information in ORDERIT system

These are the step by step directions to update the cost center and other information in the ORDERIT system.

- Ensure that you have access to the cost center/s that you will be requesting changes
  If you do not have access, submit a request via <u>helpshc.stanford.edu</u> or the 24x7 UIT Help desk (650) 724-4357
- 2. Go to orderit.stanford.edu
- 3. Follow the directions on the screen shot to submit the request

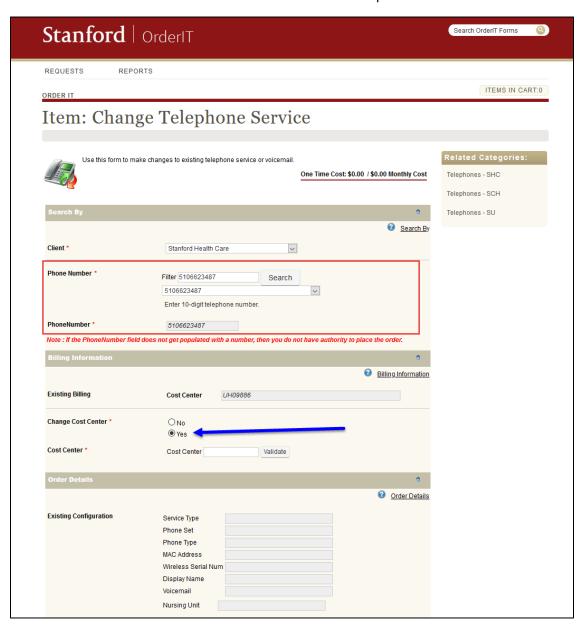

## **Stanford University IT Services**

Directions to update cost centers and other information in ORDERIT system

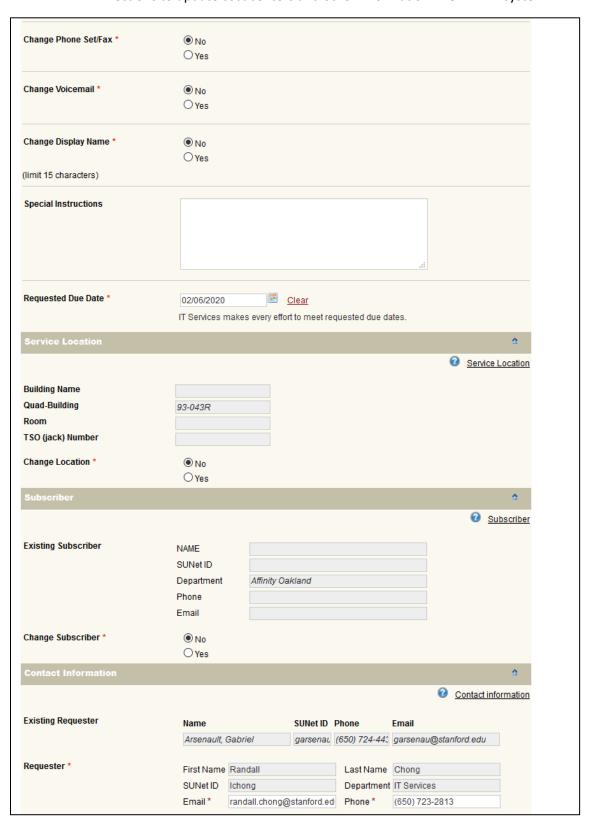

## **Stanford University IT Services**

Directions to update cost centers and other information in ORDERIT system

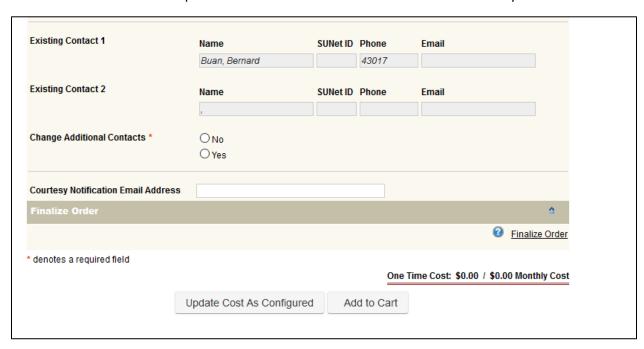